## NTATION OR

## **Procédure de dépôt des annexes 2 et 3 de la convention de stage Proch'Orientation**

- **1. Une fois que le stage est terminé et que les annexes de la convention ont été complétées et signées par l'organisme d'accueil, retournez sur la plateforme via ce lie[n https://aides.hautsdefrance.fr/sub/tiers/authentification](https://aides.hautsdefrance.fr/sub/tiers/authentification) et connectez-vous avec votre adresse mail et votre mot de passe.**
- **2. Sur votre page d'accueil, cliquez sur l'icône « Accéder au dossier » :**

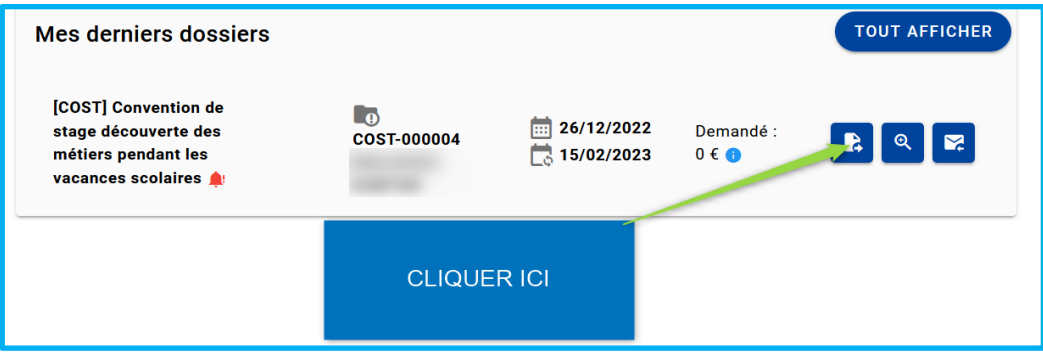

**3. Une fois sur votre dossier, cliquez sur l'icône « Renseigner » :**

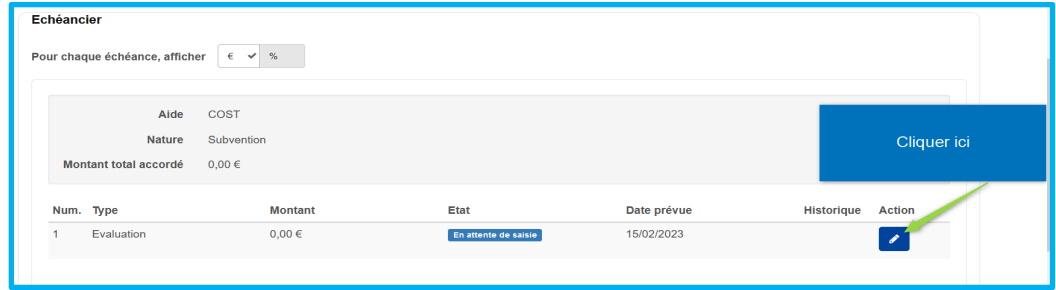

**4. Cliquez sur l'onglet « Infos à renseigner » en bas de page :**

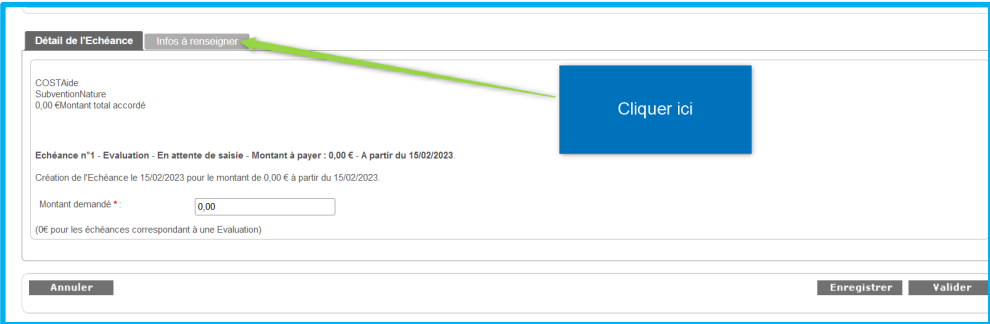

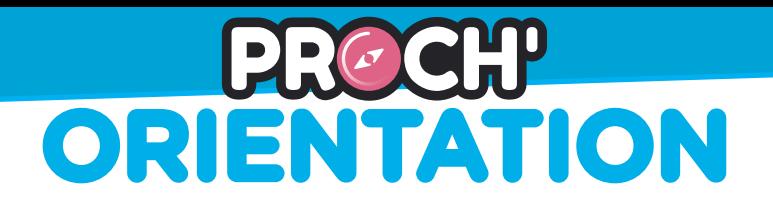

**5. Ajouter les annexes de la convention (l'annexe 2 et l'annexe 3) :**

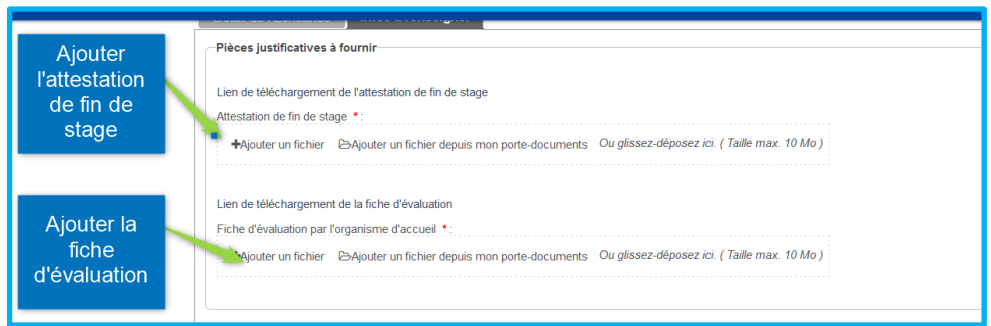

## **6. Répondez ensuite à l'enquête de satisfaction :**

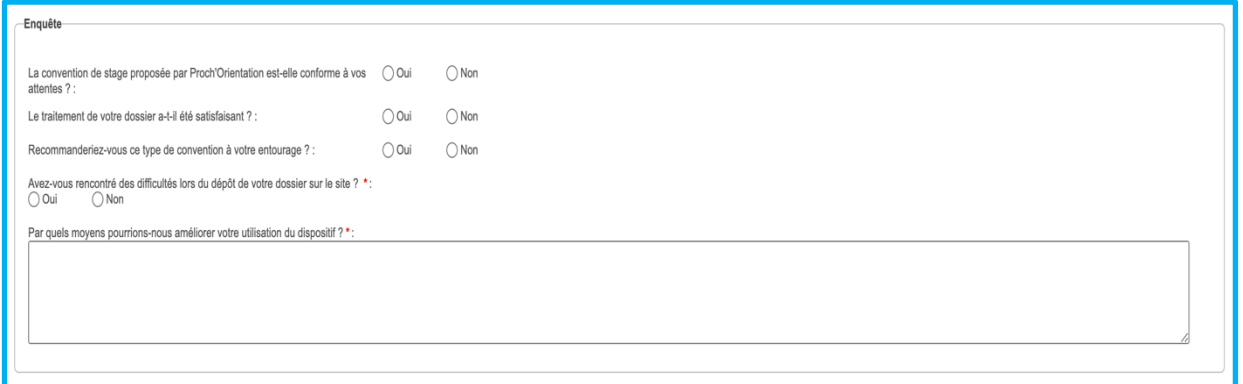

**7. Cliquez sur « Valider » en bas à droite de la page :**

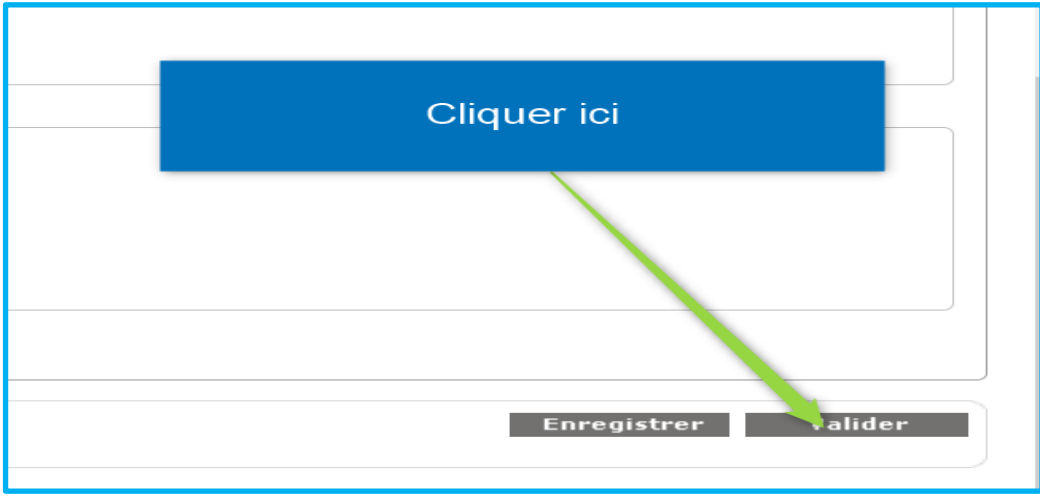

**8. La Mission Proch'Orientation va prendre en charge vos annexes de fin de stage et les validera (signature et date) dans les plus brefs délais.**